ОКП 403330

# **ПРЕОБРАЗОВАТЕЛЬ ИНТЕРФЕЙСА ПИ-2**

# **ПАСПОРТ**

# **ИЛГШ.468152.003ПС**

*kbmps@kis.ru www.nzif.ru* 

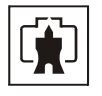

## Содержание

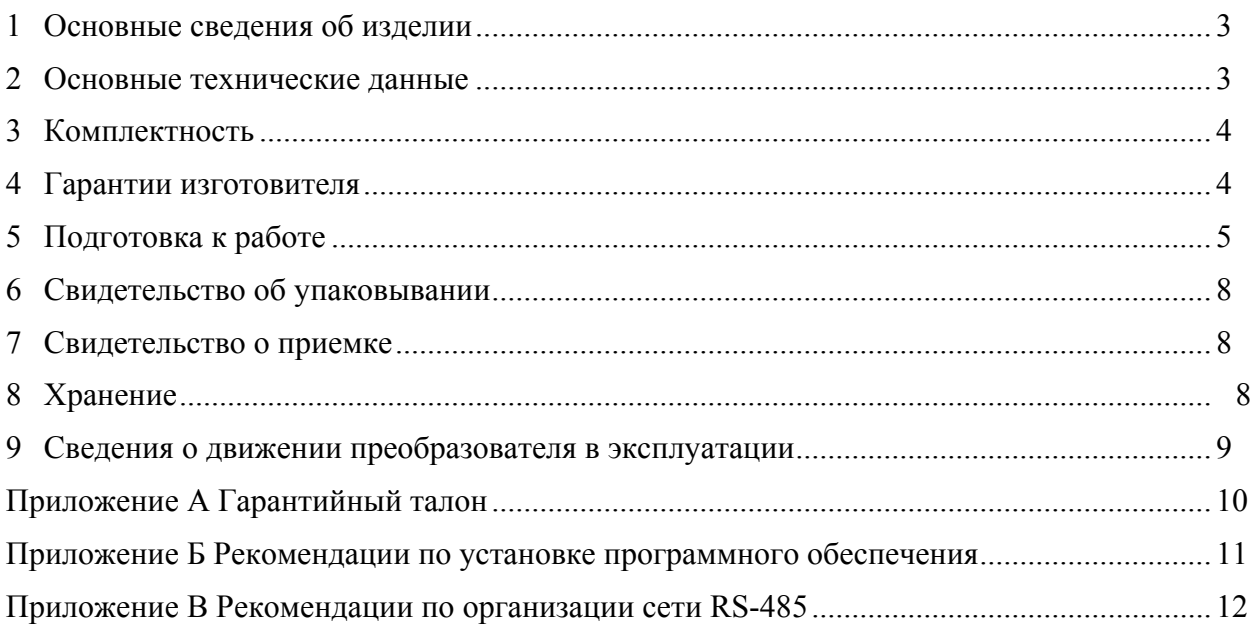

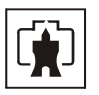

#### **1 Основные сведения об изделии**

<span id="page-2-0"></span>1.1 Преобразователь интерфейса ПИ-2 (далее преобразователь) предназначен для преобразования электрических сигналов стандарта USB 2.0 в гальванически изолированные электрические сигналы интерфейсов RS-422/RS-485 и наоборот.

1.2 Совместно с установленными драйверами преобразователь, со стороны операционной системы компьютера, представляет собой виртуальный COM-порт, доступный любому прикладному программному обеспечению, функционирующему в среде WINDOWS.

1.3 Стандарт RS–485 поддерживает полудуплексную связь, что требует одной пары проводов для получения и передачи цифровой информации.

Стандарт RS–422 поддерживает полную дуплексную связь, что требует две пары проводов для получения и передачи цифровой информации.

1.4 В преобразователе реализована функция автоматического определения направления передачи данных, что позволяет осуществлять передачу данных по каналу RS–485 в обоих направлениях без применения аппаратного управления потоком.

#### **2 Основные технические данные**

2.1 Преобразователь обеспечивает преобразование электрических сигналов стандарта USB 2.0 в гальванически изолированные электрические сигналы интерфейса RS-422/RS-485 и наоборот на скоростях обмена от 300 до 921600 бит/с. При отсутствии обмена данными преобразователь находится в ждущем режиме и ожидает появления информации по любому из каналов.

- 2.2 Питание преобразователя осуществляется от USB-порта компьютера.
- 2.3 Максимальный ток потребления преобразователя не более 120 mA.
- 2.4 Нагрузочная способность интерфейса RS-485 равна:
- 32 устройства с единичной нагрузкой;
- − 64 устройства с 1/2 единичной нагрузки;
- − 128 устройств с 1/4 единичной нагрузки;
- − 256 устройств с 1/8 единичной нагрузки.

Величина входного сопротивления приемника стандартного драйвера RS-485 равна 12 кОм и определена как единичная нагрузка. Стандартный передатчик драйвера RS-485 гарантирует работу на 32 устройства с единичной нагрузкой.

2.5 Изоляция между линиями интерфейса RS–422/RS–485 линиями интерфейса USB выдерживает напряжение переменного тока величиной 1000 В частотой 50 Гц.

2.6 По условиям эксплуатации преобразователь относится к группе 3 ГОСТ 21552-84 с интервалом рабочих температур от плюс 5 до плюс 60 °С.

2.7 По требованиям безопасности преобразователь удовлетворяет ГОСТ 21552-84, ГОСТ Р МЭК 60950-2002, класс защиты III.

2.8 Конструктивные параметры преобразователя:

- масса не более  $0.07$  кг,
- максимальные габаритные размеры 88,5×51×27 мм.

<span id="page-3-0"></span>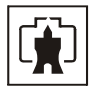

#### **3 Комплектность**

#### 3.1 Преобразователь поставляться в комплекте, указанном в таблице 1.

Таблица 1

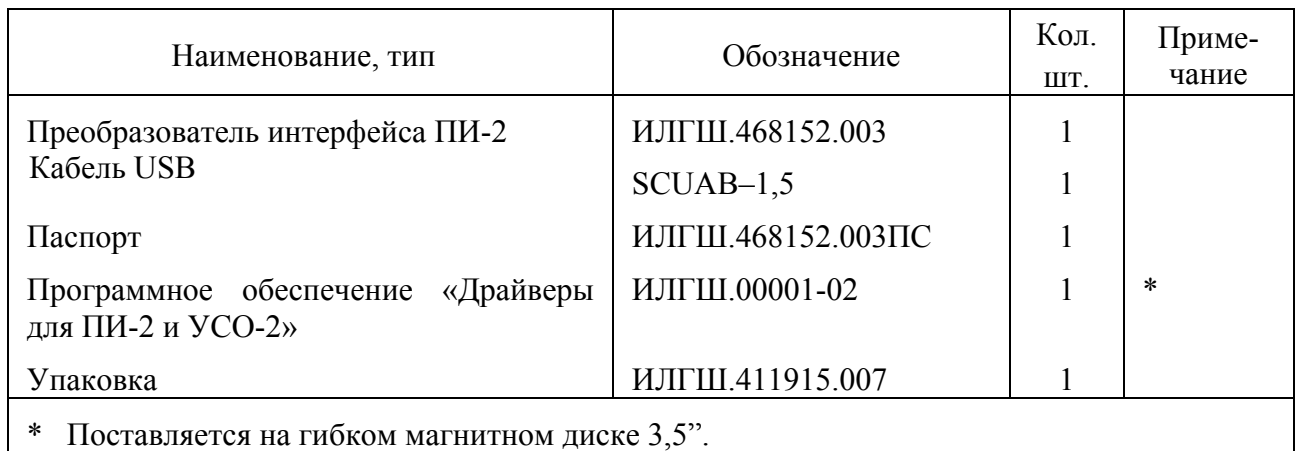

#### **4 Гарантии изготовителя**

4.1 Предприятие-изготовитель гарантирует соответствие преобразователя требованиям ИЛГШ.468152.003ТУ при соблюдении потребителем условий эксплуатации, транспортировки, хранения, монтажа, установленных указанными техническими условиями и паспортом.

Гарантийный срок эксплуатации преобразователя – 36 месяцев со дня ввода в эксплуатацию.

Гарантийный срок хранения – 6 месяцев с момента изготовления преобразователя. По истечении гарантийного срока хранения начинает использоваться гарантийный срок эксплуатации, независимо от того введен преобразователь в эксплуатацию или нет.

В течение гарантийного срока предприятие-изготовитель безвозмездно ремонтирует или заменяет преобразователь по предъявлению гарантийного талона (см. приложение [А](#page-9-0)).

4.2 Гарантии предприятия-изготовителя прекращаются, если преобразователь имеет механические повреждения, возникшие не по вине предприятия-изготовителя.

#### **Адрес предприятия-изготовителя:**

603950, Россия, г. Н. Новгород, пр. Гагарина 174, ФГУП «Нижегородский завод

им. М. В. Фрунзе».

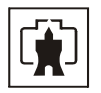

#### **5 Подготовка к работе**

<span id="page-4-0"></span>5.1 Для устойчивой работы интерфейса в случае, когда ни один передатчик не активен, необходимо иметь между линиями напряжение защитного смещения не менее 250 мВ. В преобразователе предусмотрены резисторы защитного смещения величиной 470 Ом, которые подключаются перемычками Х8, Х9 к линиям приемопередатчика RS-485 и Х6, Х7 - к линиям приемника RS-422.

5.2 С завода-изготовителя преобразователи поставляются с установленными перемычками Х8, Х9. Перемычки Х6, Х7 не устанавливаются.

5.3 Для изменение состояний перемычек следует снять крышку преобразователя, вынуть печатную плату и установить перемычки Х6…Х9 в требуемое положение. Схема подключения резисторов защитного смещения показана на рисунке 1.

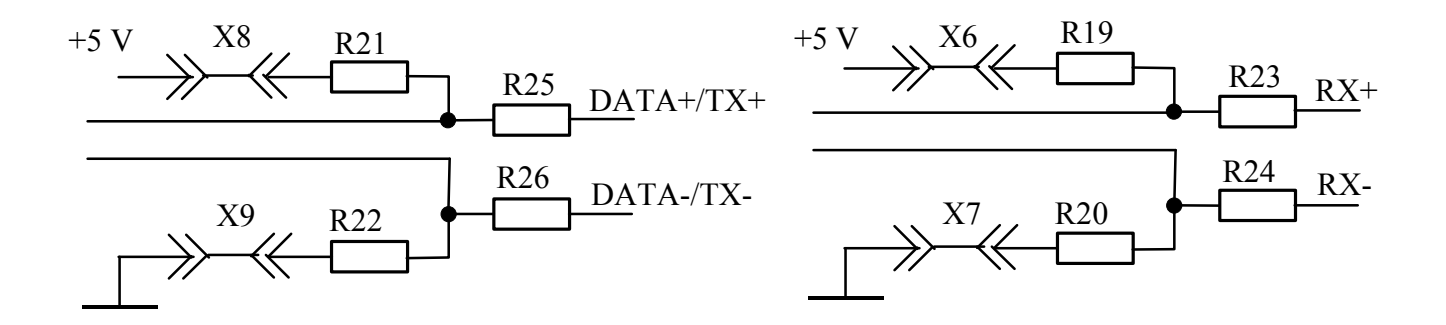

Рисунок 1 - Схема подключения резисторов смещения

5.4 Установить программное обеспечение (драйверы) в соответствии с рекомендациями, приведенными в приложении [Б](#page-10-0). Подключить преобразователь к USB-порту компьютера с помощью кабеля из комплекта поставки.

5.5 Подключение преобразователя к каналам стандарта RS-485 и RS-422 показано на рисунках [2](#page-5-0) и [3.](#page-6-0)

5.6 Рекомендации по организации сети RS-485 приведены в приложении [В](#page-11-0).

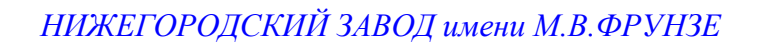

<span id="page-5-0"></span>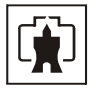

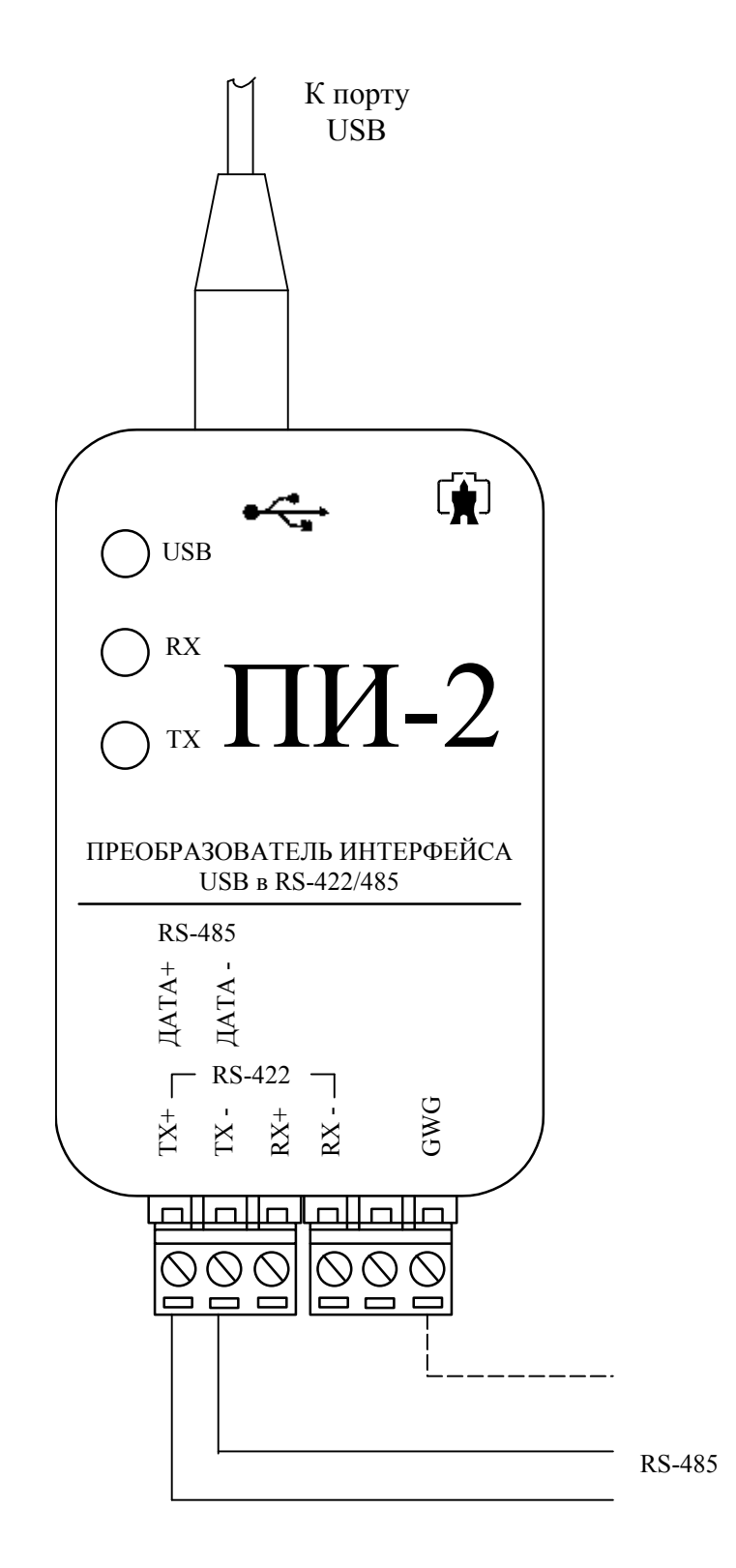

Рисунок 2 – Схема подключения ПИ-2 для канала RS-485

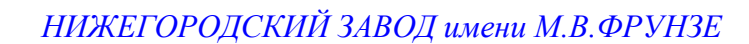

<span id="page-6-0"></span>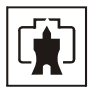

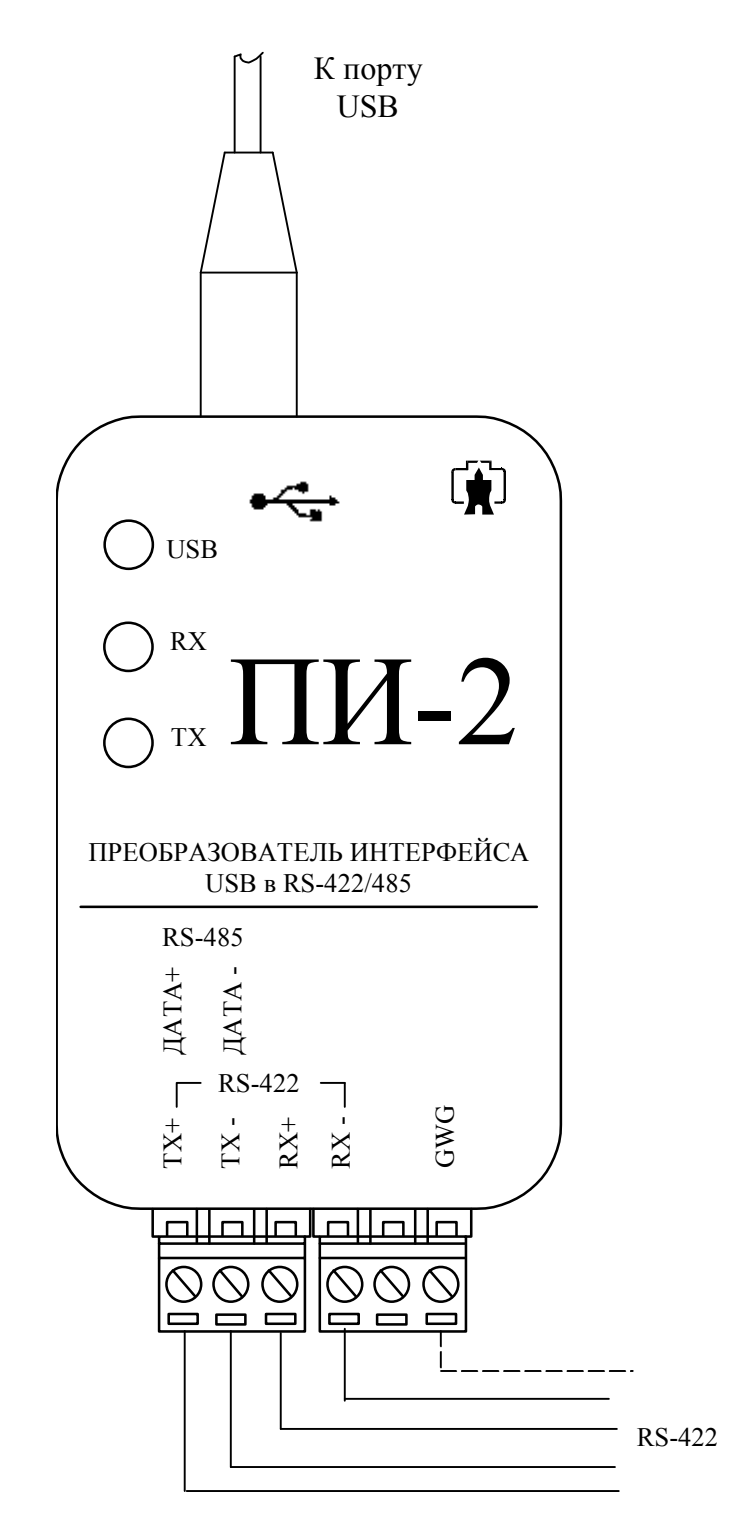

Цепь заземления блока питания «GWG» рекомендуется подключать к аналогичной цепи другого устройства.

Рисунок 3 – Схема подключения ПИ-2 для канала RS-422

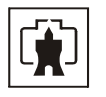

#### <span id="page-7-0"></span>**6 Свидетельство об упаковывании**

6.1 Преобразователь интерфейса ПИ-2 заводской №

упакован ФГУП «Нижегородский завод им. М. В. Фрунзе» согласно требованиям технических условий ИЛГШ.468152.003ТУ.

 $\_$  , and the contribution of  $\_$  , and  $\_$  , and  $\_$  , and  $\_$  , and  $\_$  , and  $\_$  , and  $\_$  , and  $\_$ 

(должность) (личная подпись) (расшифровка подписи)

 $\overline{\phantom{a}}$  , where  $\overline{\phantom{a}}$ (год, месяц, число)

#### **7 Свидетельство о приемке**

7.1 Преобразователь интерфейса ПИ-2 заводской № изготовлен и принят в соответствии с требованиями технических условий ИЛГШ.468152.003ТУ и ГОСТ 21552-84 и признан годным для эксплуатации.

Дата выпуска \_\_\_\_\_\_\_\_\_\_\_\_\_\_ Подпись контролера ОТК \_\_\_\_\_\_\_\_\_\_\_\_

М. П.

#### **8 Хранение**

8.1 Преобразователь должен храниться в упаковке в складских помещениях потребителя (поставщика) при следующих условиях:

- температура окружающего воздуха от минус 40 до плюс 70 °С;
- температуре 25 °С. − относительная влажность окружающего воздуха не более 80 % при

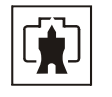

# **9 Сведения о движении преобразователя в эксплуатации**

<span id="page-8-0"></span>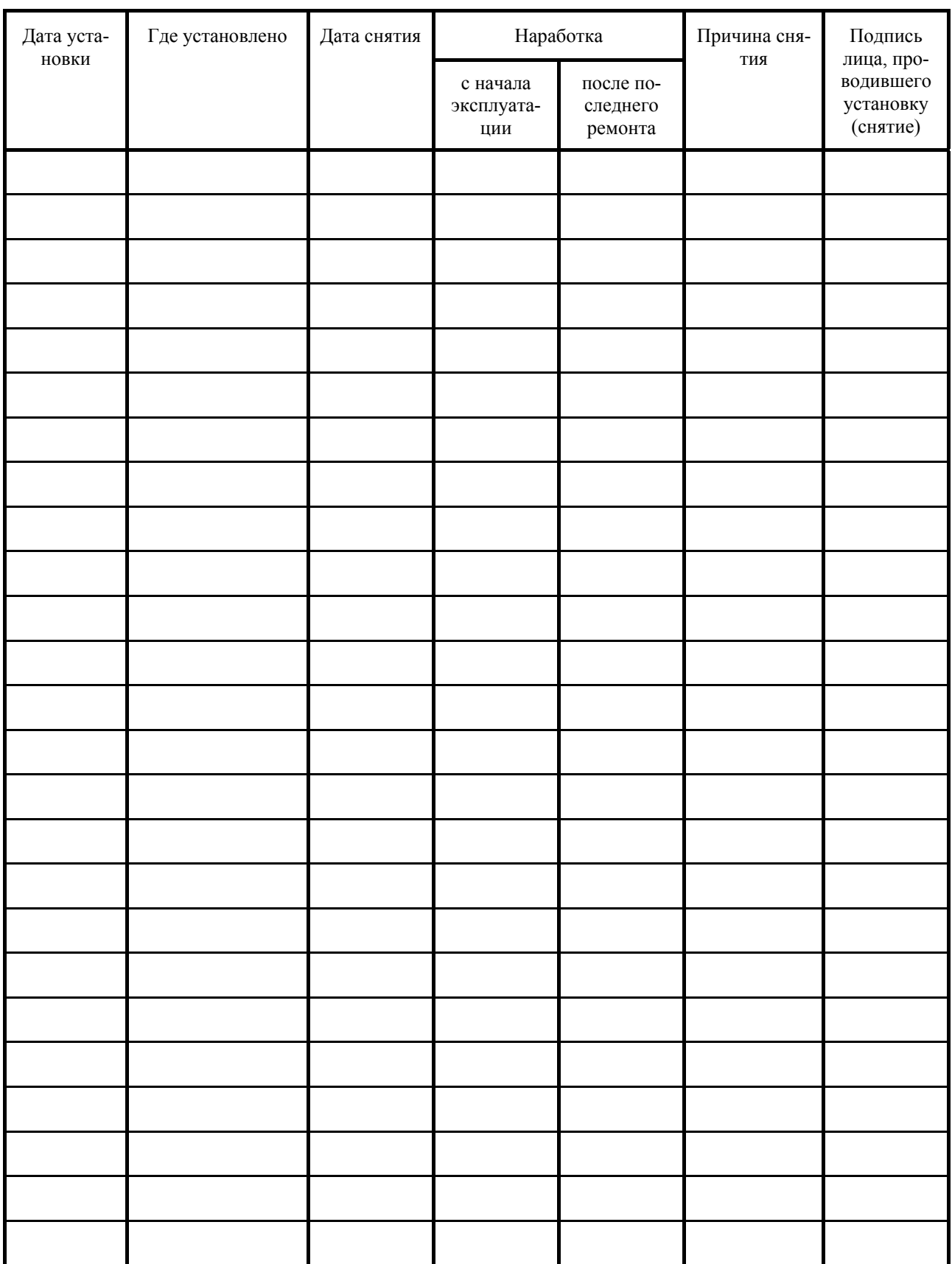

<span id="page-9-0"></span>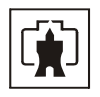

Приложение А (обязательное)

#### ФГУП «Нижегородский завод им. М. В. Фрунзе»

## ГАРАНТИЙНЫЙ ТАЛОН

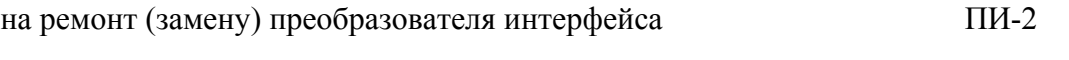

заводской № \_\_\_\_\_\_\_\_\_\_\_\_ дата изготовления \_\_\_\_\_\_\_\_\_\_\_\_\_\_\_\_\_\_\_\_\_

Приобретен

*заполняется реализующей организацией*

Введен в эксплуатацию

Принят на гарантийное обслуживание

ремонтным предприятием \_\_\_\_\_\_\_\_\_\_\_\_\_\_\_\_\_\_\_\_\_\_\_\_\_\_\_\_\_\_\_\_\_\_\_\_\_\_\_\_\_\_\_\_\_\_\_

Выполнены работы по устранению неисправностей:

*Подпись руководителя ремонтного предприятия \_\_\_\_\_\_\_\_\_\_\_\_\_\_\_\_\_\_\_* 

М. П.

Высылается ремонтным предприятием в адрес предприятия-изготовителя преобразователя.

 $\_$  , and the contribution of the contribution of  $\mathcal{L}_\mathcal{A}$  , and the contribution of  $\mathcal{L}_\mathcal{A}$ 

 $\mathcal{L}_\text{max} = \mathcal{L}_\text{max} = \mathcal{$ 

 $\_$  , and the contribution of the contribution of  $\mathcal{L}_\mathcal{A}$  , and the contribution of  $\mathcal{L}_\mathcal{A}$ 

- - - - - - - - - - - - - - - - - ЛИНИЯ ОТРЕЗА - - - - - - - - - - - - - - - - - - - -

ЛИНИЯ

OTPE3A

<span id="page-10-0"></span>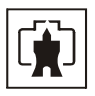

Приложение Б (обязательное)

#### **Рекомендации по установке программного обеспечения**

Б.1 Установка драйверов для преобразователя интерфейса ПИ-2

Б.1.1 Перед установкой драйвера необходимо:

− вставить диск из комплекта поставки в дисковод компьютера.

− переписать на жесткий диск компьютера самораспаковывающийся архив с драйверами:

1) для системы Windows 98 "A:\Win98\Virtual COM Port\Virtual COM Port.exe"

2) для системы Windows 2000/XP "A:\CDM 2.00.00\CDM 2.00.00.exe"

− распаковать драйверы, запустив соответствующие файлы. После распаковки «Virtual COM Port.exe» на жестком диске компьютера появится каталог «Virtual COM Port» с драйверами для Windows 98. После распаковки «CDM 2.00.00.exe» на жестком диске компьютера появится каталог «CDM 2.00.00» с драйверами для Windows 2000/XP.

Б.1.2 Установку драйверов проводить в следующей последовательности:

− подключить преобразователь к разъему USB компьютера кабелем из комплекта поставки.

− компьютер автоматически обнаружит новое USB устройство и запустит мастера установки нового оборудования.

− с помощью мастера установки нового оборудования установить драйверы для преобразователя из каталога «Virtual COM Port» - в системе Windows 98 или «CDM 2.00.00» - в системе Windows 2000/XP. Установка драйверов происходит в два этапа:

- установка драйверов «USB Serial Converter»;

- установка драйверов «USB Serial Port».

Б.1.3 После установки драйверов необходимо определить номер виртуального COM-порта, выделенного операционной системой компьютера для преобразователя. Открыть форму «Свойства системы» по пути «Мой компьютер\Панель управления\Система» (или другим путем). Во вкладке «Устройства\Порты COM и LPT» определить номер виртуального COM-порта по записи «USB Serial Port (COM N)», где N номер виртуального COM-порта. Дальнейшая работа с преобразователем производится через порт COM N. Следует иметь ввиду, что если к другому USB-порту компьютера подключить второй преобразователь, то ему будет выделен виртуальный COM-порт с новым уникальным номером для данного компьютера.

Следует иметь ввиду, что драйвер виртуального COM-порта поддерживает режим работы с одним и двумя стоп-битами и не поддерживает 1,5 стоп-бита.

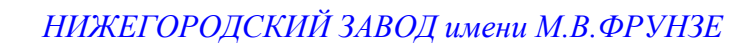

<span id="page-11-0"></span>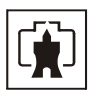

Приложение В (справочное)

#### **Рекомендации по организации сети RS-485**

В.1 Стандартная шина интерфейса RS-485 представляет собой симметричную двухпроводную линию передачи данных, на краях которой подключены согласующие резисторы, эквивалентные волновому сопротивлению линии. Линейные драйверы, приемники или передатчики (узлы сети), обменивающиеся данными, располагаются вдоль общей шины, как показано на рисунке В[.3.](#page-15-0) Некоторые варианты объединения узлов сети показаны на рисунке В[.1.](#page-11-1) Из них нежелательными являются подключения, изображенные на рисунках В.1 а) и В.1 б). При подключении узлов по схеме, приведенной на рисунке B.1 в), отводы от основной линии (шлейфы) должны быть как можно короче.

Преобразователь ПИ-2 должен подключаться к линии передачи данных крайним по топологии сети, либо слева, либо справа.

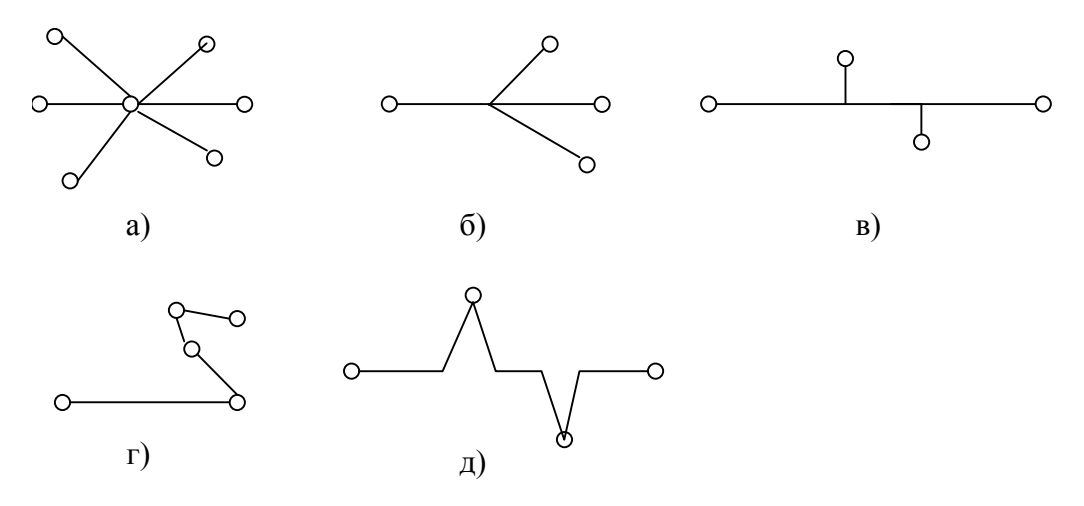

Рисунок В.1 – Способы соединения узлов сети интерфейса RS-485.

<span id="page-11-1"></span>Целесообразно в качестве линии передачи данных использовать экранированную витую пару с волновым сопротивлением 120 Ом. При этом в начале и в конце линии (на преобразователе и крайнем от него узле) должны быть установлены согласующие резисторы, эквивалентное сопротивление которых должно составлять 120 Ом.

В.2 Для устойчивой работы сети, между линиями интерфейса RS-485 должно присутствовать напряжение защитного смещения величиной не менее (200-250) мВ. Напряжение защитного смещения необходимо для обеспечения определенного устойчивого состояния всех приемников узлов при отсутствии обмена.

В преобразователе ПИ-2 напряжение защитного смещения формируется путем подключения резисторов смещения Rсм (470 Ом) между линиями интерфейса и изолированным источником питания драйвера, как показано на схеме, приведенной на рисунке В[.2](#page-12-0).

<span id="page-11-2"></span>Величина согласующего резистора со стороны преобразователя с учетом резисторов смещения рассчитывается по формуле (В[.1](#page-11-2))

$$
R_{c1} = \frac{\rho \cdot 2R_{cm}}{2R_{cm} - \rho}
$$
 (B.1)

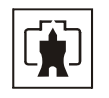

где р - волновое сопротивление линии 120 Ом;

Rсм - сопротивление встроенного резистора смещения 470 Ом

Rc1 - согласующее сопротивление линии со стороны преобразователя 137.6 Ом (выбираем из ряда 140 Ом).

Учитывая тот факт, что напряжение защитного смещения величиной не менее 200- 250 мВ должно подводиться к входу каждого узла сети, включая самый дальний от преобразователя, ниже приводится примерный метод расчета напряжения защитного смещения, подводимое к дальнему узлу с учетом сопротивления линии передачи и максимальной нагрузки линии. Расчет проводится по упрощенной эквивалентной схеме, приведенной на рисунке В[.2](#page-12-0).

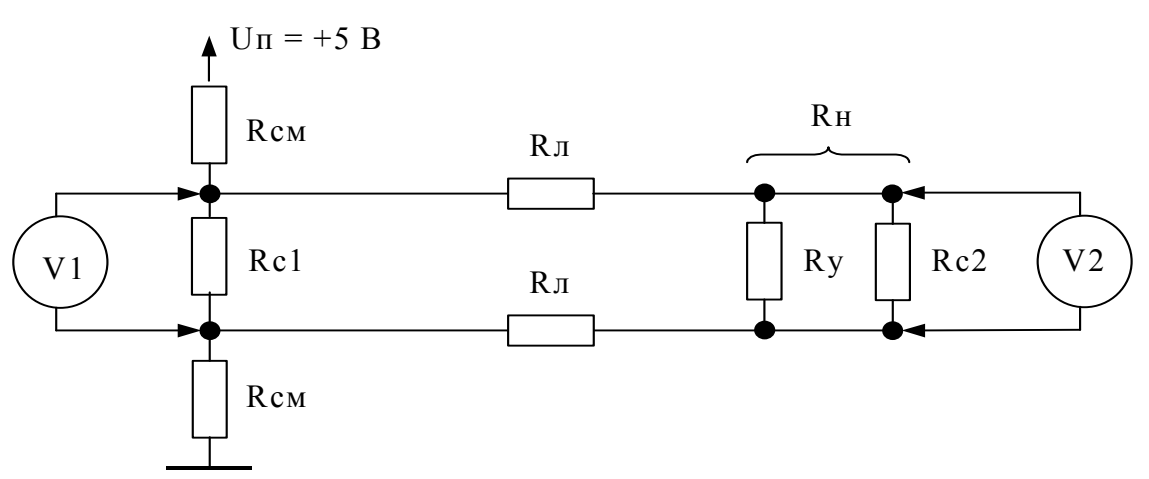

Рисунок В.2 – Упрощенная эквивалентная схема сети

Rсм - резисторы защитного смещения встроенные в преобразователь;

Rc1 - согласующий резистор на ближнем к преобразователю конце линии;

Rл - сопротивление постоянному току проводника линии передачи;

<span id="page-12-0"></span>Rу - сопротивление параллельно соединенных узлов на дальнем от преобразователя конце линии;

Rc2 - согласующий резистор на дальнем от преобразователя конце линии (120 Ом);

Rн - параллельное соединение Rc2 и Rу;

V1 - напряжение защитного смещения на ближнем к преобразователю конце линии;

V2 - напряжение защитного смещения на дальнем от преобразователя конце линии.

Uп - напряжение питания драйвера преобразователя (5 В).

Величина сопротивления на дальнем от преобразователя конце линии Rн определяется как сопротивление постоянному току параллельно соединенных согласующего резистора 120 Ом на дальнем от преобразователя конце линии и входных сопротивлений приемопередатчиков подключенных к концу линии.

<span id="page-12-1"></span>Величина напряжения смещения V1 в вольтах на ближнем к преобразователю конце линии вычисляется по формуле (В[.2](#page-12-1))

$$
V1 = \frac{Rcl \cdot (R_H + 2 \cdot R_\pi)}{2 \cdot R_{CM} \cdot (Rcl + R_H + 2 \cdot R_\pi) + Rcl \cdot (R_H + 2 \cdot R_\pi)} \cdot U_\pi
$$
(B.2)

<span id="page-12-2"></span>Величина сопротивления на дальнем конце линии Rн рассчитывается по формуле ([B.3\)](#page-12-2)

$$
RH = \frac{Rc2 \cdot Ry}{Rc2 + Ry}
$$
 (B.3)

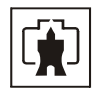

Rу – входное сопротивление параллельно соединенных узлов, подключенных к концу линии. Величина входного сопротивления приемника стандартного драйвера RS-485 равна 12 кОм и определена как единичная нагрузка. Входное сопротивление драйверов RS-485 составляет:

12 кОм для стандартного драйвера единичная нагрузка;

- 24 кОм для драйвера с 1/2 единичной нагрузки;
- 48 кОм для драйвера с 1/4 единичной нагрузки;
- − 96 кОм для драйвера с 1/8 единичной нагрузки.

Максимальное число узлов с единичной нагрузкой, подключаемое к линии равно 32. Rу для максимального числа узлов составляет 375 Ом.

<span id="page-13-0"></span>Величина напряжения смещения V2 в вольтах на дальнем от преобразователя конце линии вычисляется по формуле [\(B.4](#page-13-0))

$$
V2 = \frac{R_H}{R_H + 2 \cdot R_H} \cdot V1
$$
 (B.4)

где V1 - напряжение смещения на ближнем к преобразователю конце линии;

Rл - сопротивление постоянному току проводника витой пары;

Rн - сопротивление на дальнем конце линии.

Определим напряжение смещения на дальнем конце линии по формулам (В[.2\)](#page-12-1), ([B.3\)](#page-12-2), [\(B.4](#page-13-0)) при значениях параметров: Rсм=470 Ом, Rс1=140 Ом; Rл=30 Ом; Rс2=120 Ом, Rу=12000/32=375 Ом, Uп=5 В.

$$
RH = \frac{120 \cdot 375}{120 + 375} = 90,91 \text{ OM}
$$
  
\n
$$
VI = \frac{140 \cdot (90.91 + 2 \cdot 30)}{2 \cdot 470 \cdot (140 + 90.91 + 2 \cdot 30) + 140 \cdot (90.91 + 2 \cdot 30)} \cdot 5 = 0.359 \text{ B}
$$
  
\n
$$
V2 = \frac{90.91}{90.91 + 2 \cdot 30} \cdot 0.359 = 0,216 \text{ B}
$$

Из приведенного примера следует, что напряжение защитного смещение на дальнем от преобразователя конце линии составляет 0,216 В.

В случае, когда не удается получить достаточное напряжение защитного смещения на дальнем от преобразователя конце линии связи, необходимо выбрать другой кабель с меньшем сопротивлением проводов или подключить дополнительный источник смещения к дальнему концу линии, как показано на рисунке В[.3](#page-13-1) . Дополнительный источник смещения должен иметь гальваническую развязку от сети электропитания.

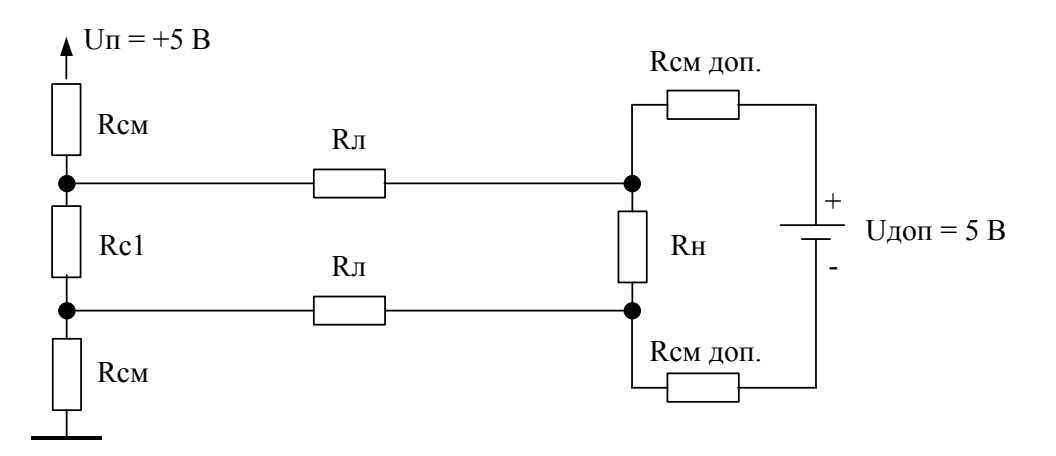

<span id="page-13-1"></span>Рисунок В.3 – Схема подключения дополнительного источника смещения.

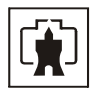

В.3 Вариант сегмента сети, выполненный в соответствии со стандартом RS-485 приведен на рисунке В.4 .

Объединение узлов сети производится экранированными витыми парами с волновым сопротивлением 120 Ом. Экран кабеля должен объединять цепи заземления источников питания гальванически развязанных узлов (выравнивание потенциалов) и заземляться со стороны преобразователя ПИ-2. Если узлы не имеют вывода GWG, то экран кабеля, тем не менее, подключается к выводу GWG преобразователя и заземляется.

**Заземление экрана должно производится только в одной точке.** 

Согласующие резисторы должны быть подключены на обоих концах линии связи.

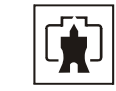

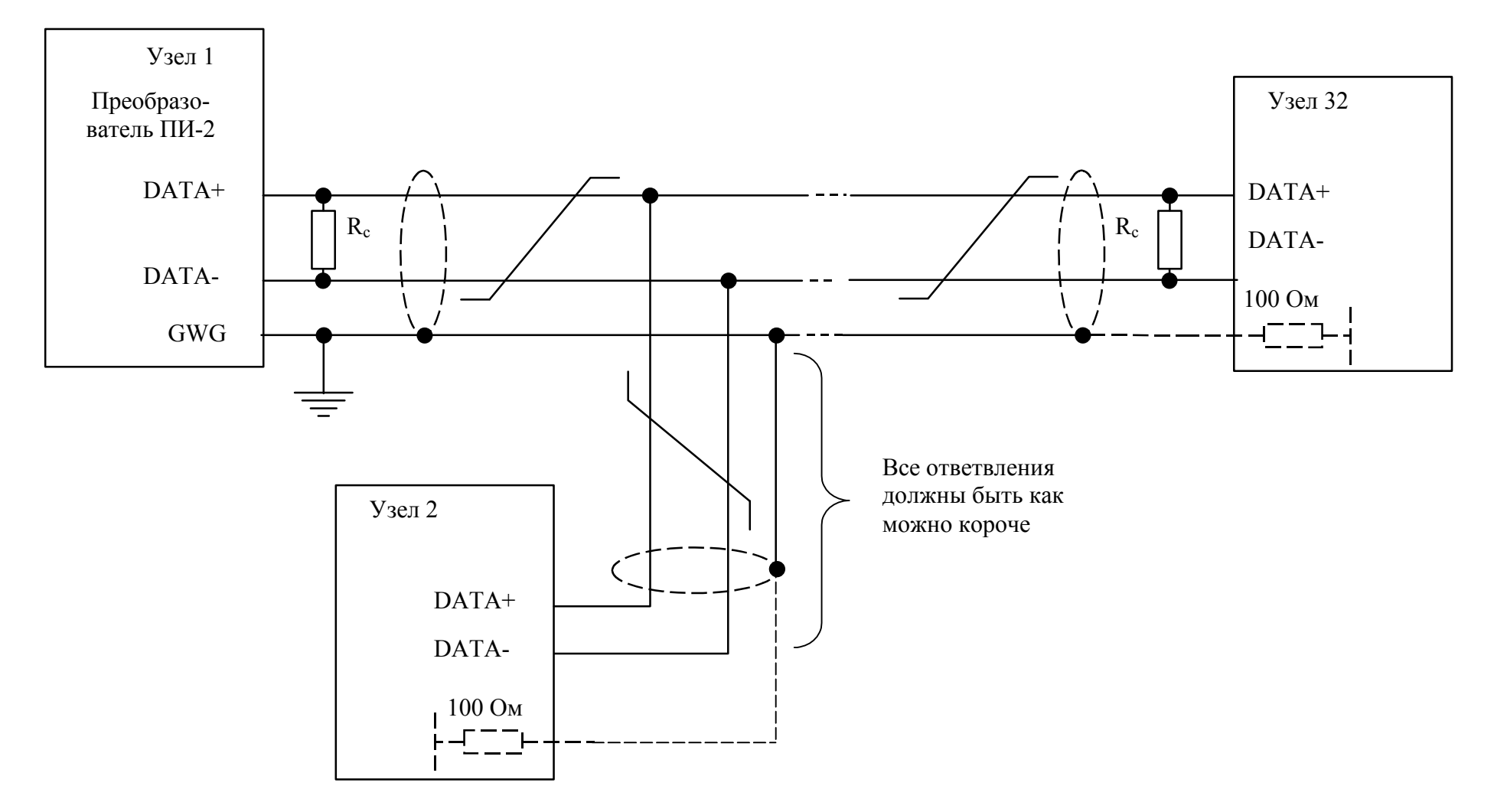

<span id="page-15-0"></span>Рисунок В.4 – Способ соединения приемопередатчиков интерфейса RS-485